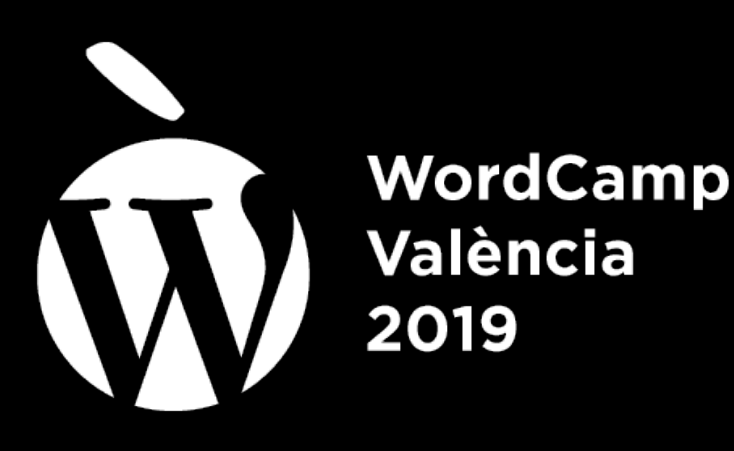

## Misterios insondables del archivo wp-config.php

#### Fernando Tellado

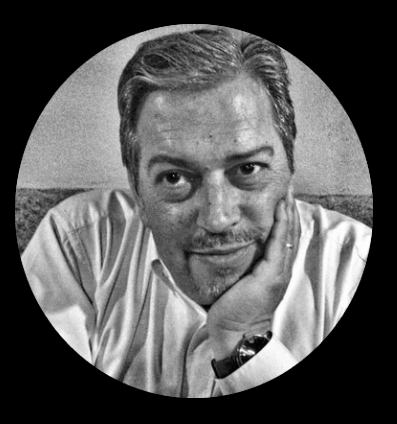

@fernandot

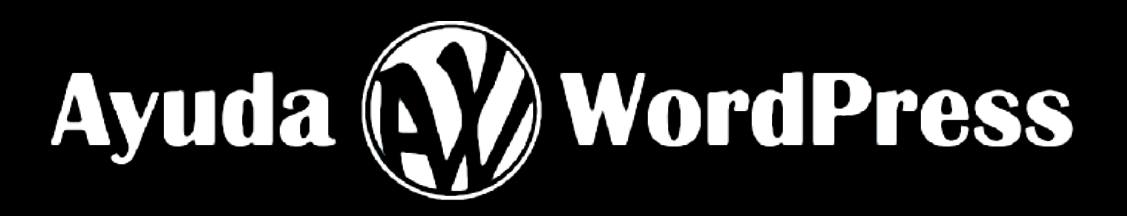

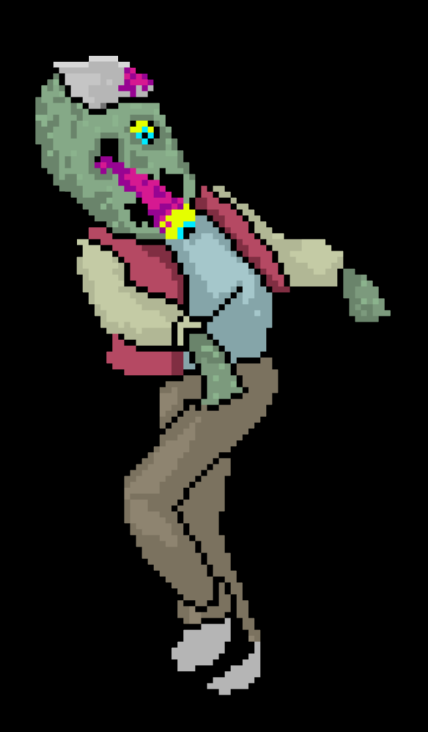

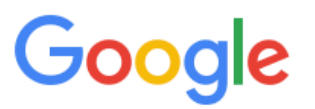

 $\boxed{\blacktriangleright}$  Vídeos **国** Noticias  $Q$  Todo  $\boxed{\triangle}$  Imágenes  $\oslash$  Shopping : Más Configuración **Herramientas** 

Aproximadamente 1.310 resultados (0,35 segundos)

#### wp-config.php - Guía completa trucos y configuraciones ...

#### https://ayudawp.com > wp-config-php  $\blacktriangledown$

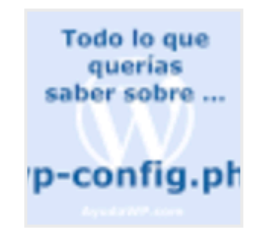

**★★★★★** Valoración: 5 - 33 votos

10 ene. 2017 - En este artículo tienes todos los ajustes, trucos y configuraciones posibles de wp-config.php, el archivo de configuración de WordPress. Has visitado esta página muchas veces. Fecha de la última visita: 24/09/19

#### Cómo modificar el archivo wp-config.php sin salir de WordPress

https://ayudawp.com > como-modificar-el-archivo-wp-config-php-sin-salir... ▼

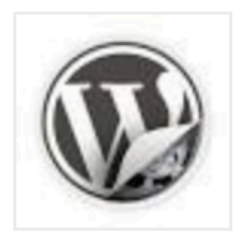

**★★★★★** Valoración: 5 - 6 votos

30 ene. 2017 - El archivo de configuración de WordPress, el famoso wpconfig.php tiene múltiples posibles ajustes que podemos añadir o modificar pero  $2y$  si ...

#### Introducción al wp-config.php de WordPress • Ayuda WordPress

https://ayudawp.com > introduccon-al-wp-configphp-de-wordpress ▼

**★★★★★** Valoración: 5 - 3 votos

19 feb. 2008 - wp-config.php es un archivo indispensable para la instalación de WordPress, éste pequeño fichero vincula el aplicativo WordPress con la ...

#### wp-config.php • Ayuda WordPress

**ENE pdo lo que**  $\overline{10}$ querías saber sobre ...

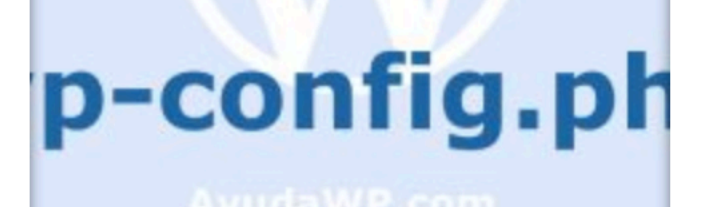

#### wp-config.php: Todo lo que querías saber y mucho más (actualizado 2019)

PUBLICADO EL 10 ENE, 2017

El archivo wp-config.php es uno de los más importantes de cualquier instalación de WordPress, de hecho es el archivo de configuración de WordPress, con información sensible e importante que hará que tu sitio funcione correctamente o incluso que no funcione en absoluto.

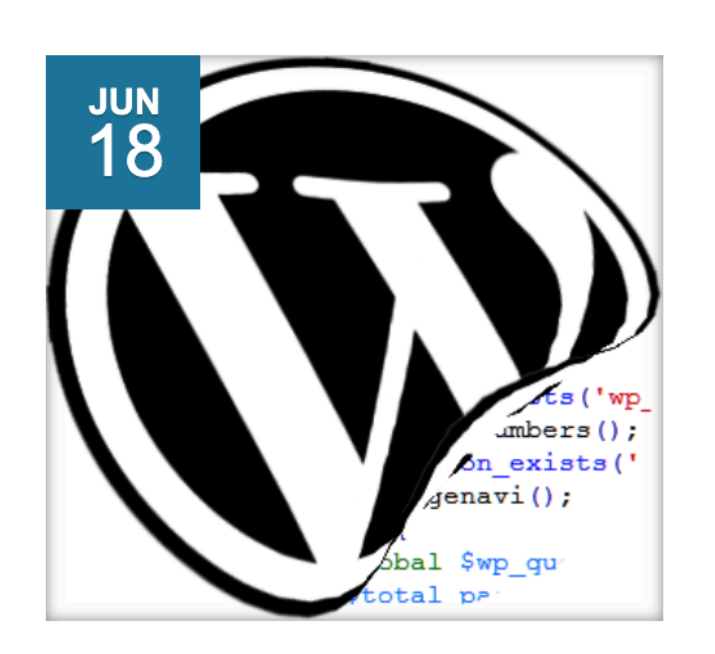

#### **Constantes de WordPress-**Lista completa y descripción

PUBLICADO EL 18 JUN, 2012

En la «trastienda» de WordPress no tienes un campo de entrada para cada posible modificación. Solo algunos están disponibles a través de una acción o filtro, y para algunos cambios tendrás que definir o cambiar una constante PHP. En este artículo, para que dispongas de una herramienta de consulta, tienes la lista de todas las [...]

## Todo lo que querías saber sobre ...

# wp-config.php

**AyudaWP.com** 

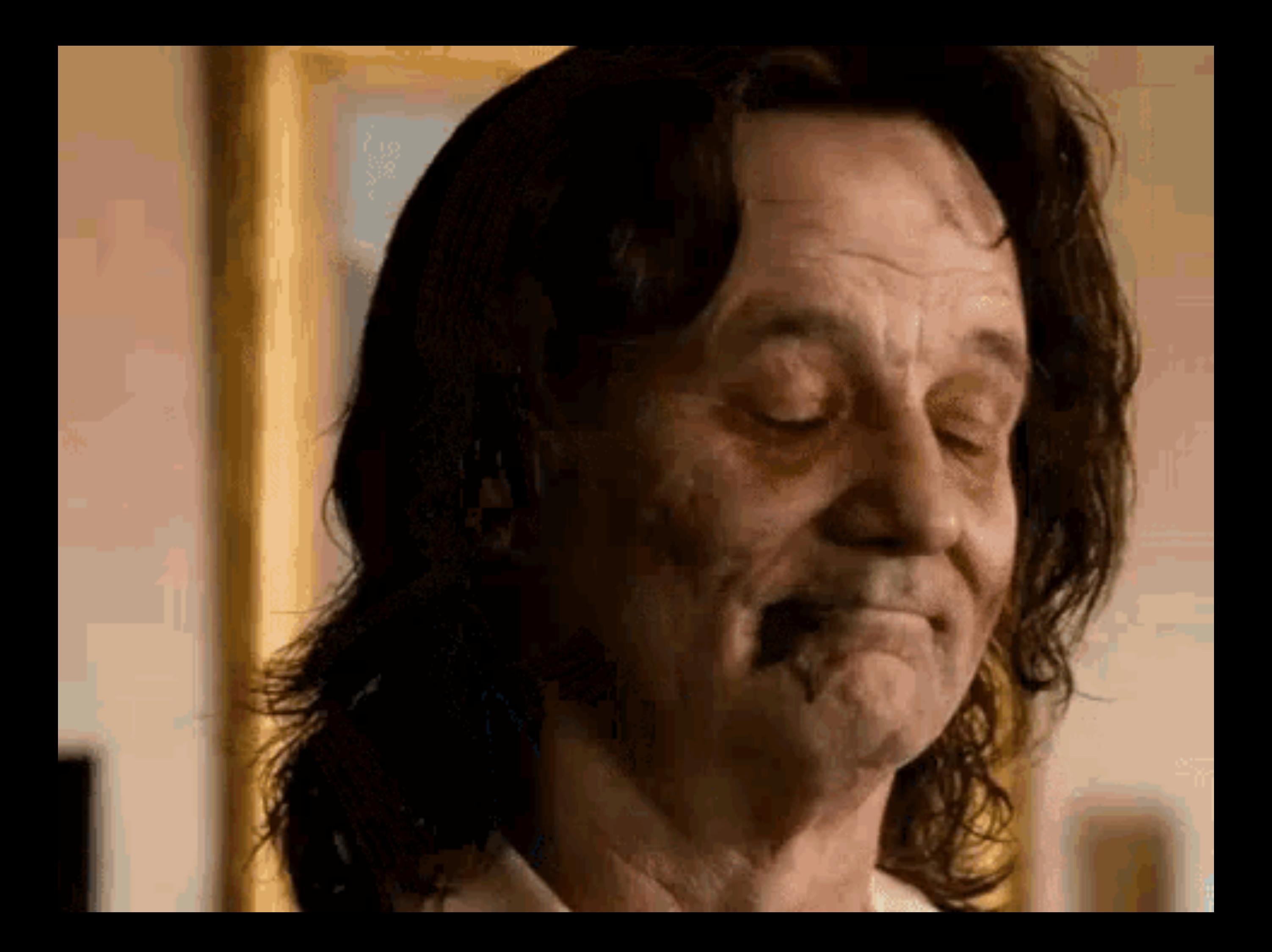

## ¿Qué es? … BÁSICAMENTE

- El archivo principal de configuración de **WordPress**
- Sin él WordPress no arranca
- Sin él WordPress no se conecta a la base de datos
- Está en el directorio raíz de la instalación

## **CQUÉ es? ... BÁSICAMENTE**

#### **≪?php**

#### $7**$

 $\star$ 

\* Configuración básica de WordPress.

```
* Este archivo contiene las siguientes configuraciones: ajustes de MySQL, prefijo de tablas,
* claves secretas, idioma de WordPress y ABSPATH. Para obtener más información,
* visita la página del Codex{@link http://codex.wordpress.org/Editing_wp-config.php Editing
* wp-config.php}. Los ajustes de MySQL te los proporcionará tu proveedor de alojamiento web.
* This file is used by the wp-config.php creation script during the
* installation. You don't have to use the web site, you can just copy this file
```

```
* to "wp-config.php" and fill in the values.
```

```
* @package WordPress
\star/
```

```
// ** Ajustes de MySQL. Solicita estos datos a tu proveedor de alojamiento web. ** //
/*\star El nombre de tu base de datos de WordPress */define('DB_NAME', 'nombredetubasededatos');
```

```
/*\star Tu nombre de usuario de MySQL */define('DB_USER', 'nombredeusuario');
```

```
/*\star Tu contraseña de MySQL */define('DB_PASSWORD', 'contraseña');
```

```
/*\star Host de MySQL (es muy probable que no necesites cambiarlo) */define('DB_HOST', 'localhost');
```

```
/** Codificación de caracteres para la base de datos. */
define('DB_CHARSET', 'utf8');
```

```
/*\star Cotejamiento de la base de datos. No lo modifiques si tienes dudas. */define('DB_COLLATE', '');
```
### **CQUÉ ESP ... BÁSICAMENTE**

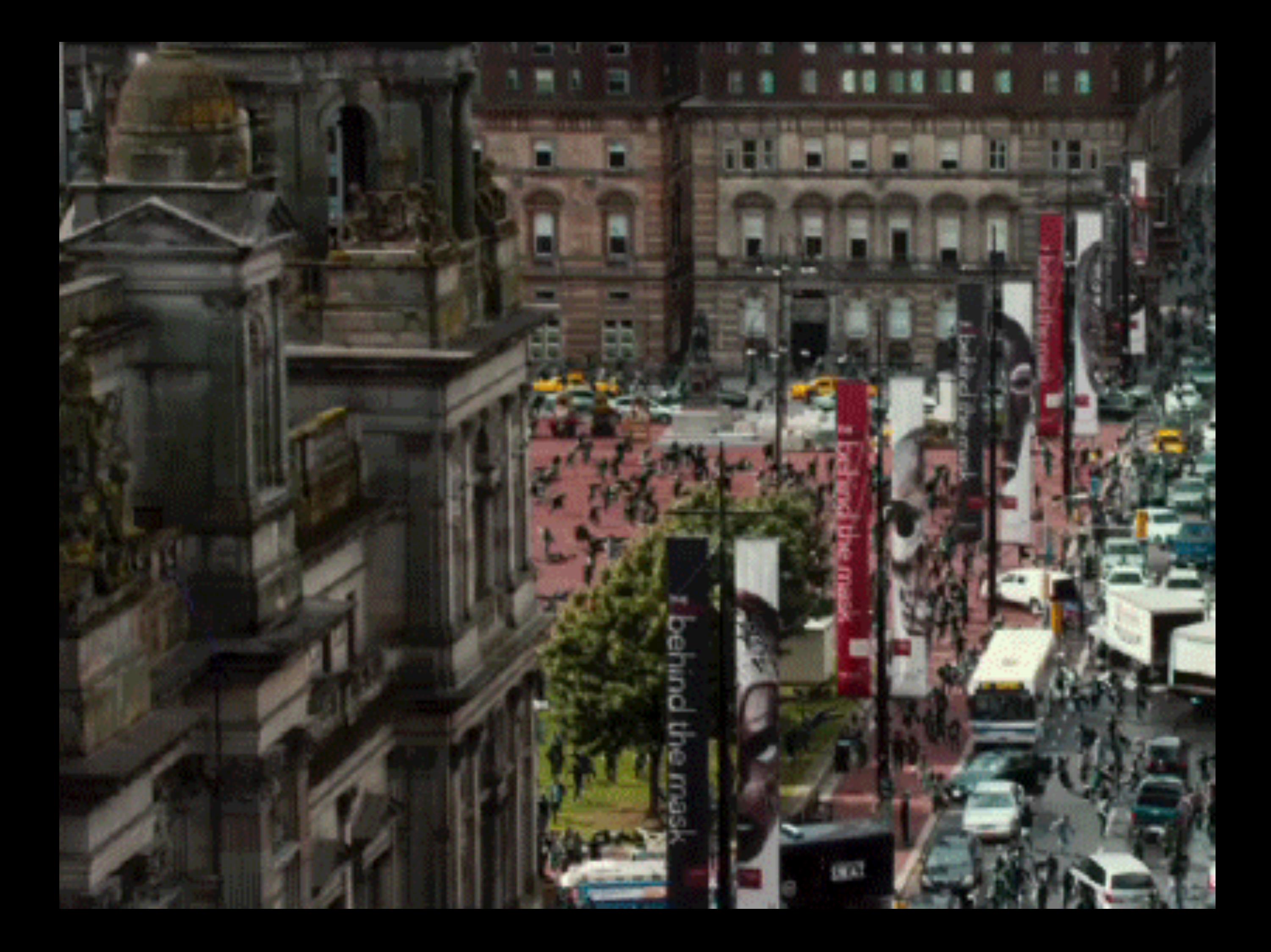

# Las «CONSTANTES»

#### **Constantes de WordPress - Lista compl** descripción

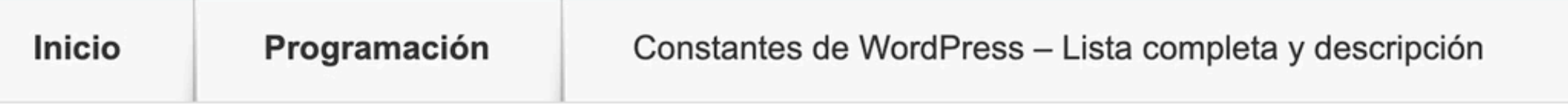

#### Publicado Por Fernando Tellado el 18 Jun, 2012

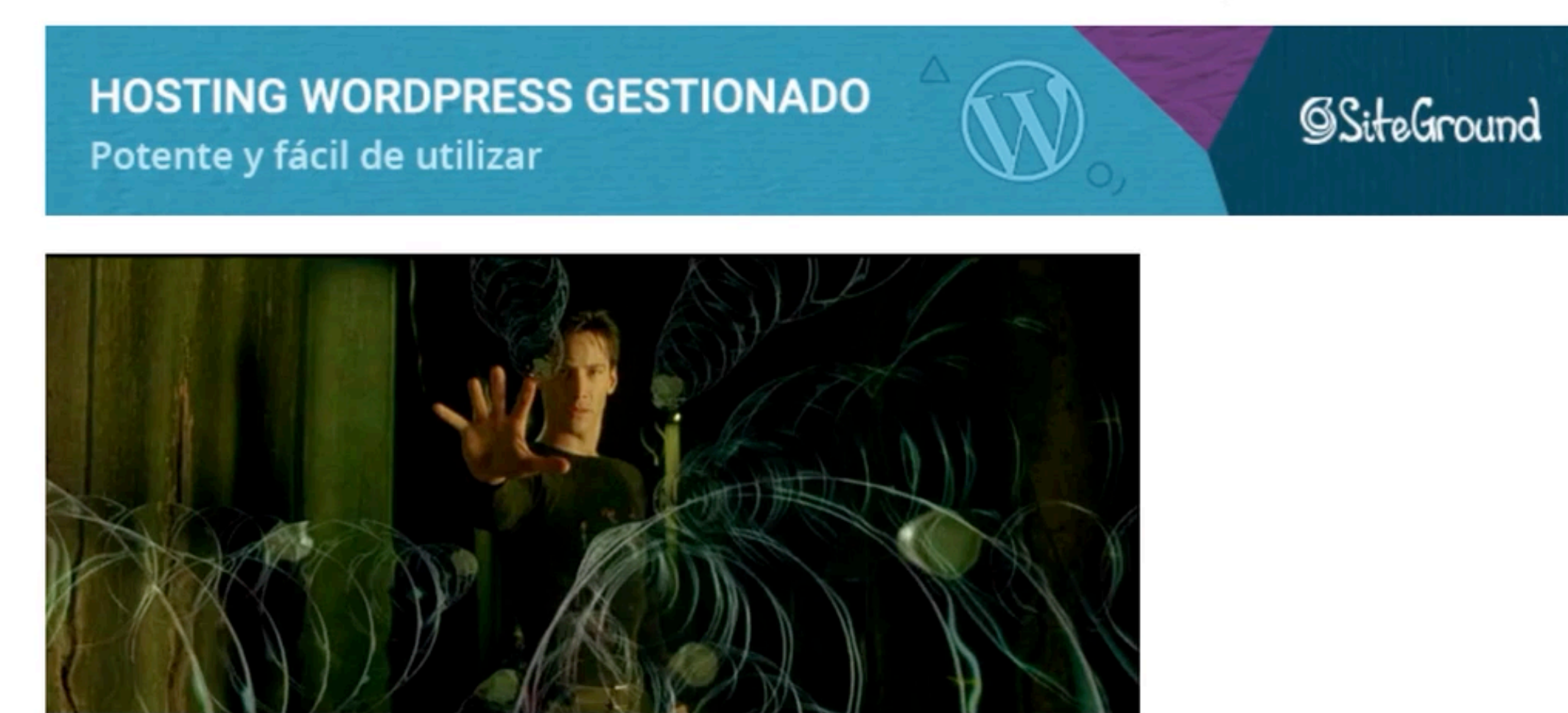

En la «*trastienda*» de WordPress no tienes un campo de entrada para cada posible modificación. Solo algunos están disponibles a través de una acción o filtro, y para algunos cambios tendrás que definir o cambiar una constante PHP.

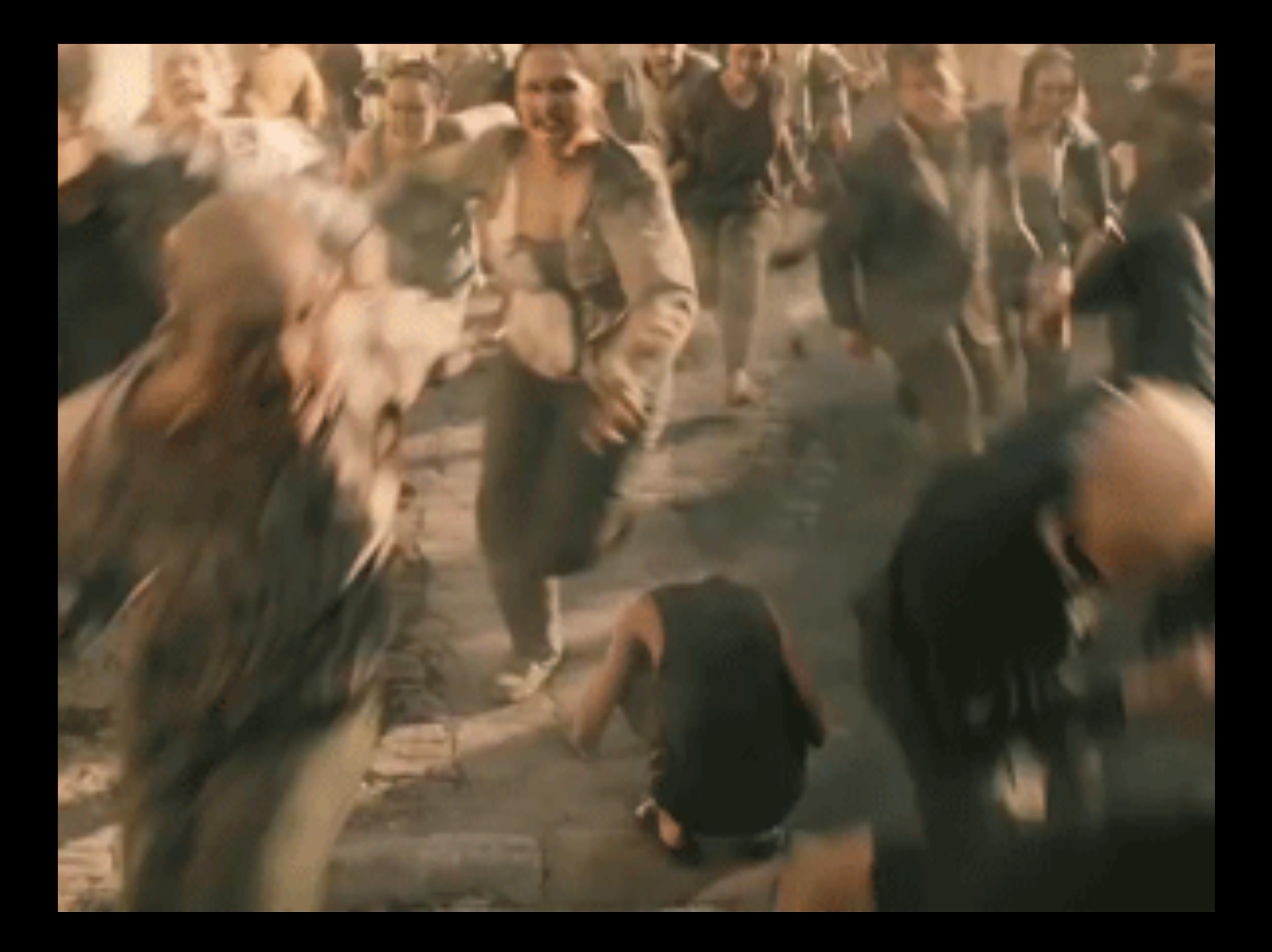

### **CCÓMO CSP ... BÁSICAMENTE**

#### define('CONSTANTE', 'valor');

## ¿Cómo es? … BÁSICAMENTE

define('DB\_NAME', 'nombredetubasededatos'); define('DB\_USER', 'nombredeusuario'); define('DB\_PASSWORD', 'contraseña'); define('DB\_HOST', 'localhost');

## **CCÓMO ESP ... LA EXCEPCIÓN**

#### \$table prefix = 'LOQUESEAMENOSwp\_';

### ¿Cómo es? … BÁSICAMENTE

#### /\* iEso es todo, deja de editar! Feliz blogging \*/

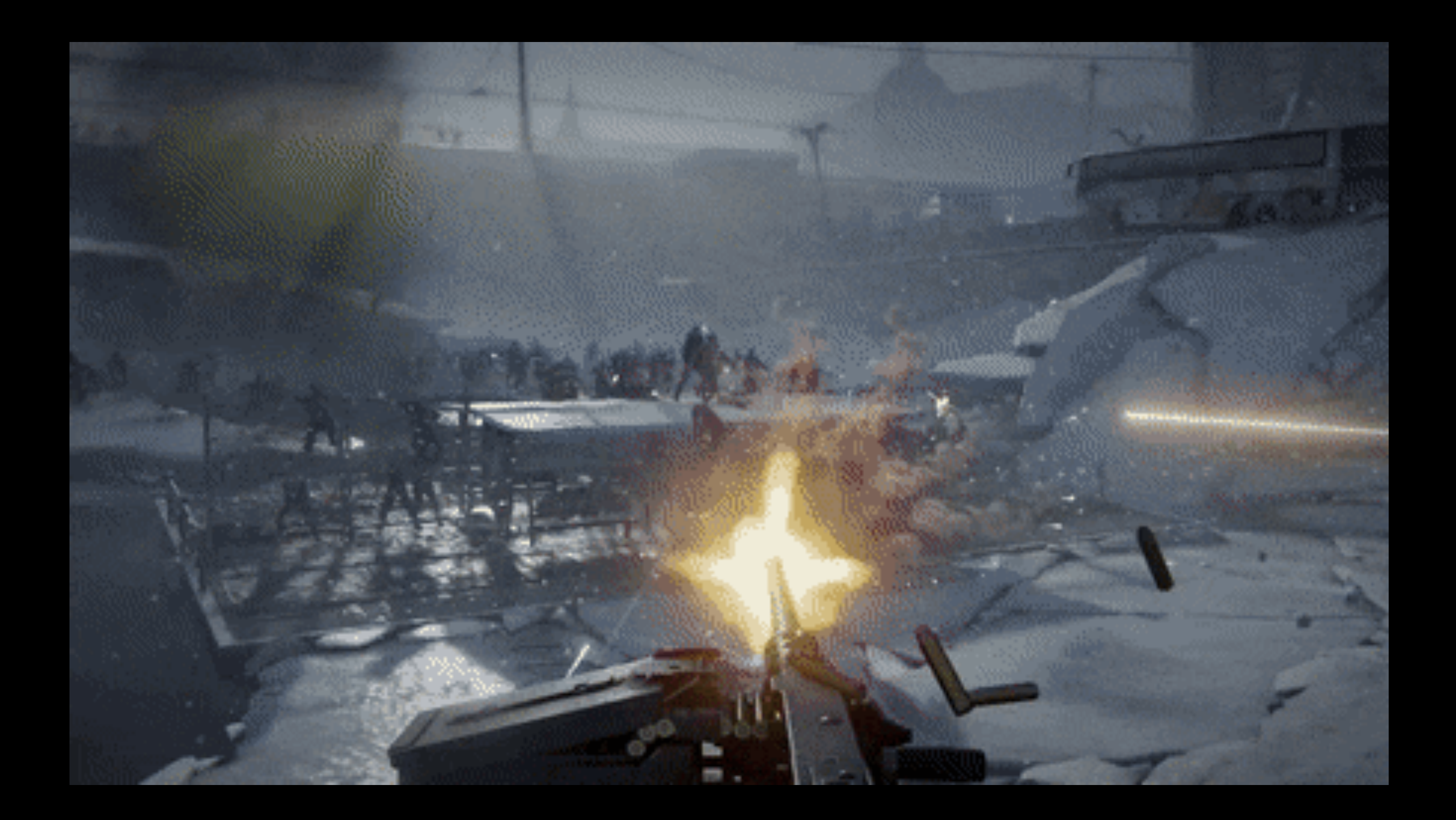

define('AUTH\_KEY', 'pon aquí tu frase aleatoria'); define('SECURE\_AUTH\_KEY', 'pon aquí tu frase aleatoria'); define('LOGGED\_IN\_KEY', 'pon aquí tu frase aleatoria'); define('NONCE\_KEY', 'pon aquí tu frase aleatoria'); define('AUTH\_SALT', 'pon aquí tu frase aleatoria'); define('SECURE\_AUTH\_SALT', 'pon aquí tu frase aleatoria'); define('LOGGED\_IN\_SALT', 'pon aquí tu frase aleatoria'); define('NONCE\_SALT', 'pon aquí tu frase aleatoria');

define('AUTH\_KEY', '^#f{%>j\_Z\$\_Vaf0y+pza+Xf5eOcp|'); define('SECURE\_AUTH\_KEY', 'KHEhgMu#/rAl,nDzxT-Y[\$quq'); define('LOGGED\_IN\_KEY', '6u%alTeSA`V|o>LF!i0y>|Pvl8d'); define('NONCE\_KEY', 'sagoXPkX-5XDu@VIsTSm.1dN'); define('AUTH\_SALT', ';NNO4Oc(,#5A:.g82`x\*QfLjg;HH&Gx'); define('SECURE\_AUTH\_SALT', 'GqkVa-rO%5?` J!Qs'); define('LOGGED\_IN\_SALT', 'y>\*)LcE4lPmwK`|]M19kdL'); define('NONCE\_SALT', 'x%20=&(hO6AH2S;DY\$');

<https://api.wordpress.org/secret-key/1.1/salt/>

define('FORCE\_SSL\_LOGIN', 'true'); define('FORCE\_SSL\_ADMIN', 'true');

define('DISALLOW\_FILE\_EDIT', 'true'); define('DISALLOW\_FILE\_MODS', 'true');

define('FS\_CHMOD\_DIR', ' (0755 & ~ umask())'); define('FS\_CHMOD\_FILE', '(0644 & ~ umask())');

define('WP\_CONTENT\_DIR', \$\_SERVER['DOCUMENT\_ROOT'] . '/archivos/ wp-content' ); define('WP\_CONTENT\_URL', 'https:// misitio.es/archivos/wp-content');

define('WP\_PLUGIN\_DIR', \$\_SERVER['DOCUMENT\_ROOT'] . '/archivos/ wp-content/plugins' ); define('WP\_PLUGIN\_URL', 'http://misitio.es/ archivos/wp-content/plugins');

define('UPLOADS', \$\_SERVER['DOCUMENT\_ROOT'] . '/archivos/ wp-content/documentos' ); define('WP\_PLUGIN\_URL', 'http://misitio.es/ archivos/wp-content/documentos');

![](_page_25_Picture_1.jpeg)

#### define('WP\_CACHE', 'true');

define('COMPRESS\_CSS', 'true'); define('COMPRESS\_SCRIPTS', 'true'); define('CONCATENATE\_SCRIPTS', 'true'); define('ENFORCE\_GZIP', 'true');

define('WP\_MEMORY\_LIMIT', '128M'); define('WP\_MAX\_MEMORY\_LIMIT', '256M');

define('WP\_HOME', 'https://midominio.es'); define('WP\_SITEURL', 'https://midominio.es');

- define('TEMPLATEPATH', '/ruta/absoluta/a/wp-content/themes/ mitema'); define('STYLESHEETPATH', '/ruta/absoluta/a/wp-content/themes/
- mitema');

#### define('WP\_POST\_REVISIONS', '3');

#### define('WP\_POST\_REVISIONS', 'false');

#### define('EMPTY\_TRASH\_DAYS', '7');

#### define('WP\_ALLOW\_REPAIR', 'true');

![](_page_35_Picture_1.jpeg)

WordPress puede reconocer automáticamente algunos problemas comunes de base de datos y repararlos. La reparación puede durar un rato, sé paciente por favor.

Reparar base de datos

WordPress también puede tratar de optimizar la base de datos. Esto mejora el rendimiento en algunas situaciones. La reparación y optimización de la base de datos puede tomar mucho tiempo y la base de datos se bloqueará mientras se optimiza.

Reparar y optimizar la base de datos

#### https://misitio.es/wp-admin/maint/repair.php

![](_page_36_Picture_1.jpeg)

define('CORE\_UPGRADE\_SKIP\_NEW\_BUNDLED', 'true');

define('DB\_HOST', \$\_ENV{DATABASE\_SERVER});

#### define('MEDIA\_TRASH', 'true');

#### define('SHORTINIT', 'true');

![](_page_41_Figure_0.jpeg)

#### define('IMAGE\_EDIT\_OVERWRITE', 'true');

#### define('AUTOSAVE\_INTERVAL', '240');

#### define('ALTERNATE\_WP\_CRON', 'true');

## Extra: ¡PROTÉGELO!

<Files wp-config.php> order allow,deny deny from all </Files>

## Extra: ¡PROTÉGELO!

![](_page_46_Picture_11.jpeg)

## Extra: ¡PROTÉGELO!

![](_page_47_Picture_11.jpeg)

## Para APRENDER MÁS

- [https://wordpress.org/support/article/editing](https://wordpress.org/support/article/editing-wp-config-php/)[wp-config-php/](https://wordpress.org/support/article/editing-wp-config-php/)
- <https://ayudawp.com/wp-config-php/>
- <https://ayudawp.com/constantes-de-wordpress/>
- <https://generatewp.com/snippet/wnKQAYk/>

#### Aquí me tienes… CONSTANTE … MENTE

- Culpable de [Ayuda](http://ayudawp.com)  **[WordPress](http://ayudawp.com)**
- Profesor en [campus.ayudawp.com](http://campus.ayudawp.com)
- Consultor en [servicios.ayudawp.com](http://servicios.ayudawp.com)
- Admin y GTE [es.WordPress.org](http://es.wordpress.org)
- WP\_ambassador() SiteGround España

![](_page_49_Picture_6.jpeg)

@fernandot

![](_page_49_Picture_8.jpeg)

![](_page_50_Picture_0.jpeg)

#### **THE**

![](_page_50_Picture_2.jpeg)

@fernandot

![](_page_50_Picture_4.jpeg)

![](_page_50_Picture_5.jpeg)